## 960Exif ExifCnv.exe  $V1.0.1$

ExifCnv Jpeg AV-P960  $\sim$  ${\rm Jpeg} \qquad {\rm AV-P960}$   ${\rm Jpeg} \qquad {\rm ImageViewer}$  $Jpeg$ 

Microsoft Windows98,98SE, ME, XP,2000 MFC42.DLL, MSVCRT.DLL

ExifCnv.exe

ExifCnv.exe

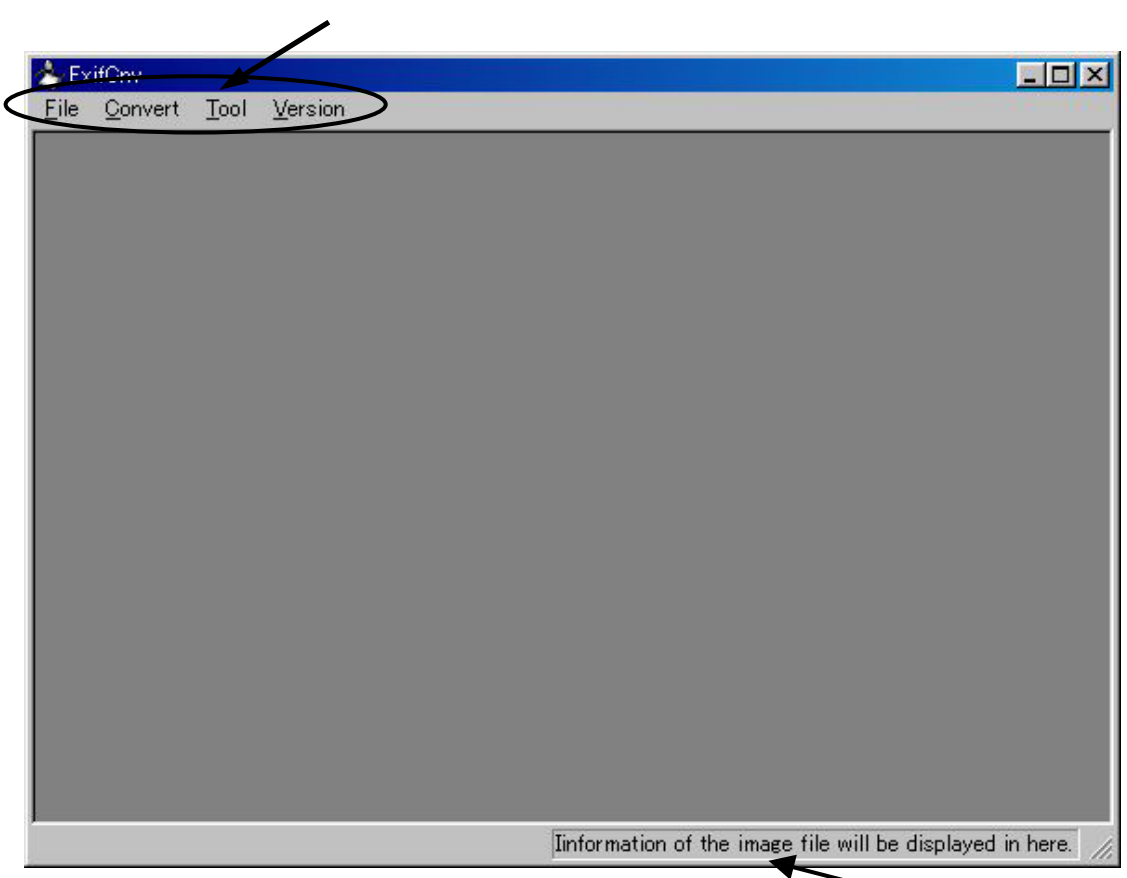

# Convert

#### Batch Convert

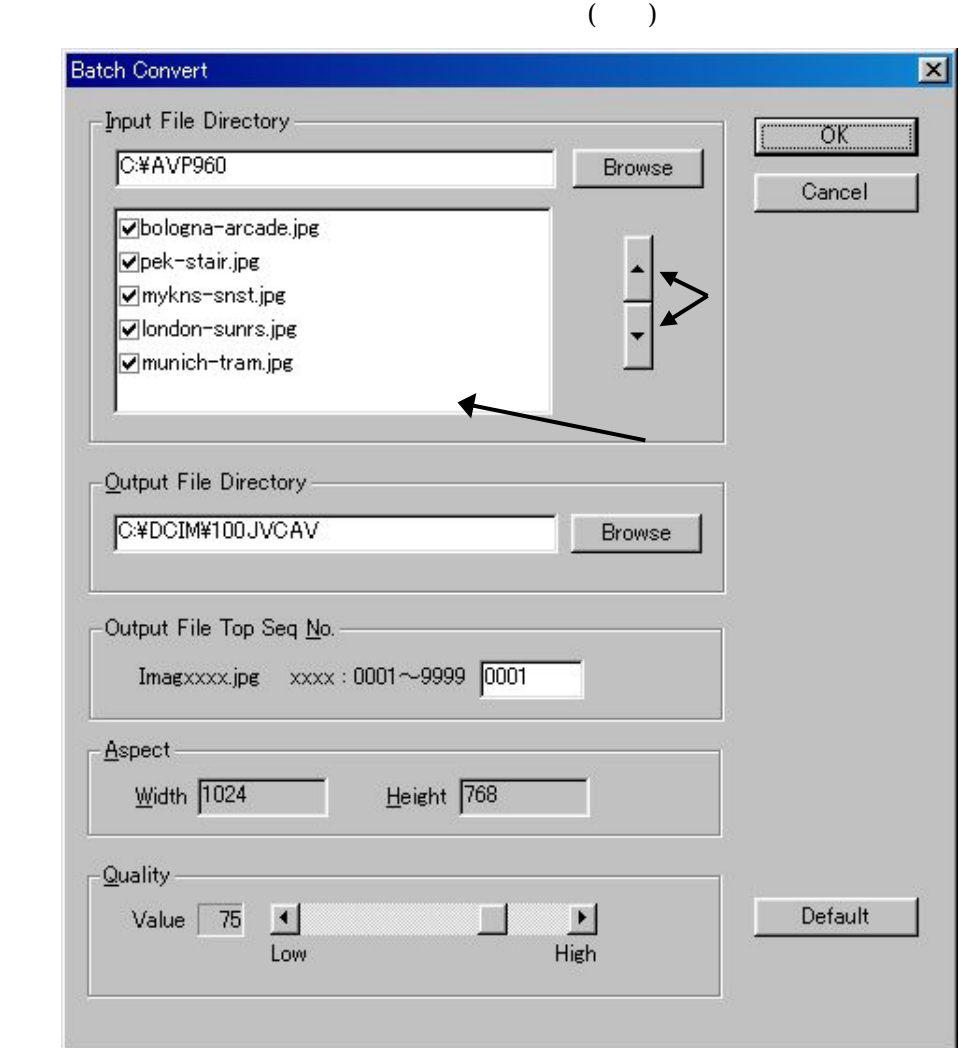

**Input File Directory** 

 $B$ rowse $B$ 

 $Jpeg$ 

9999

**Output File Directory** 

Browse

 $AV-P960$  SD  $SD$ 

¥¥DCIM¥100JVCAV¥Imagxxxx.jpg (xxxx )

### Output File Top Seq No.

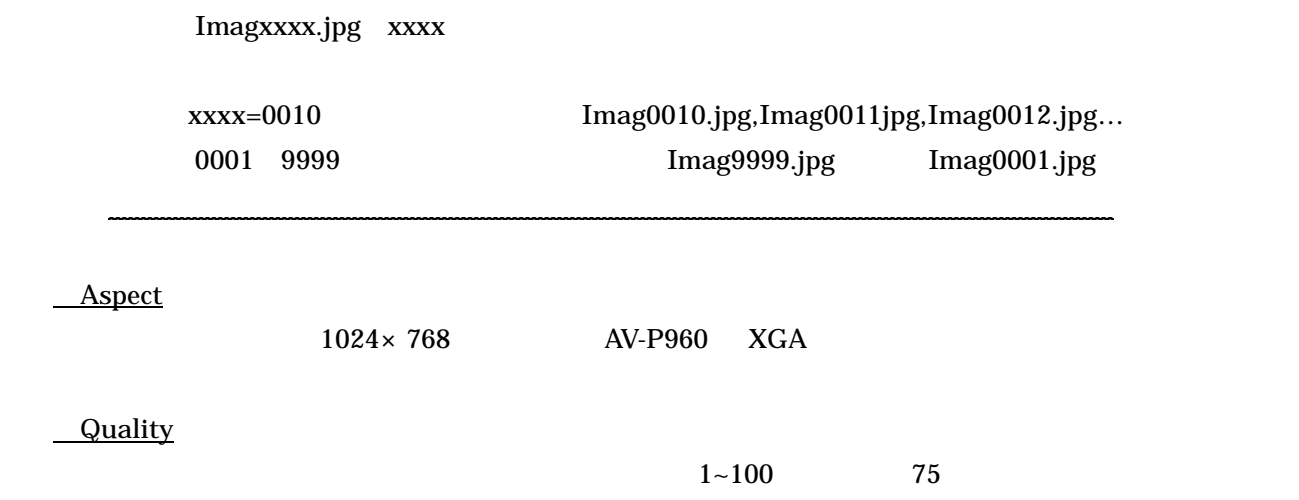

**Default** 

Input File Directory, Output File Directory , Output File Top Seq No.

 $\rm OK$ 

 $\Delta$ bort  $\Delta$ 

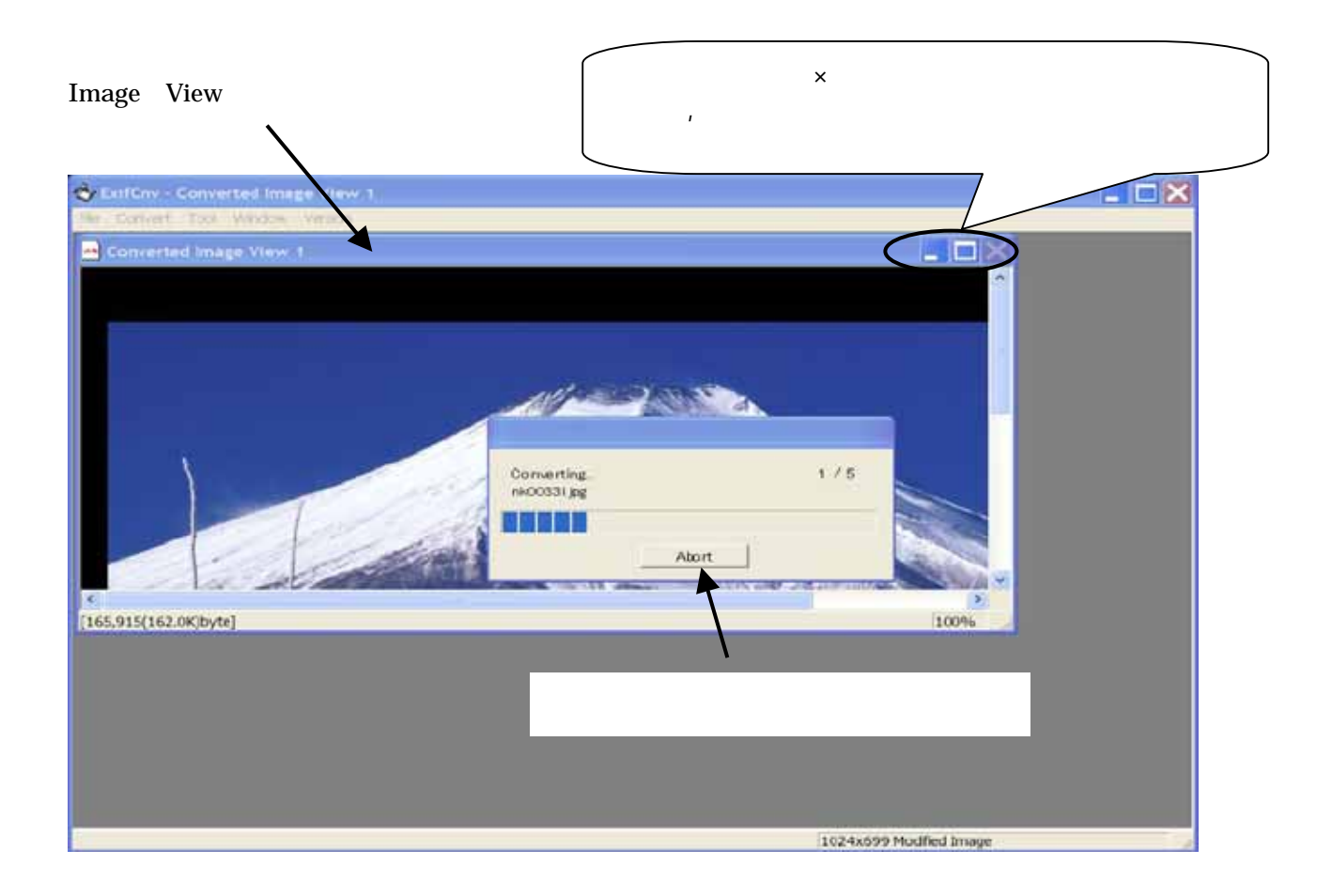

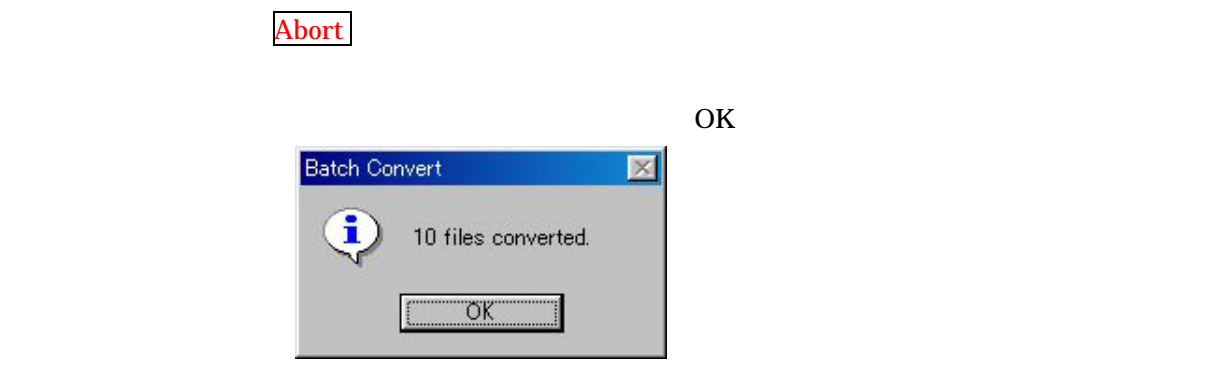

#### Batch Convert

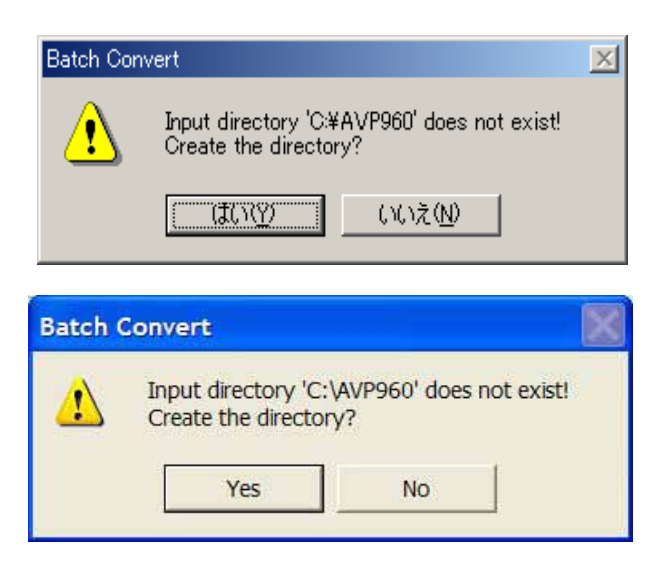

**Output File Directory** 

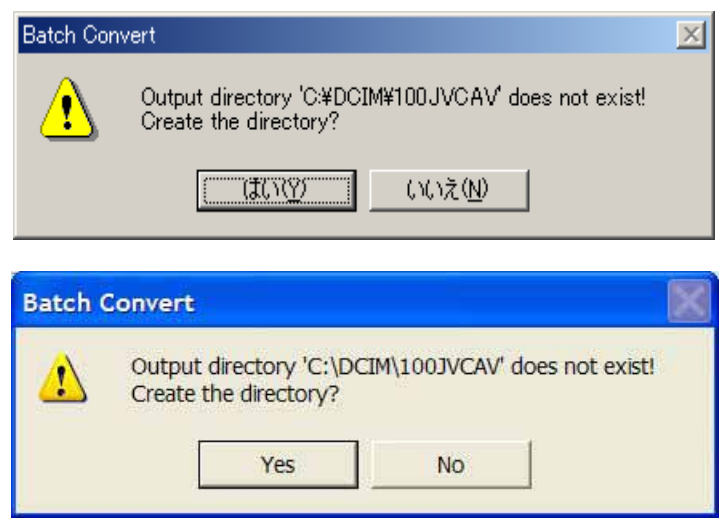

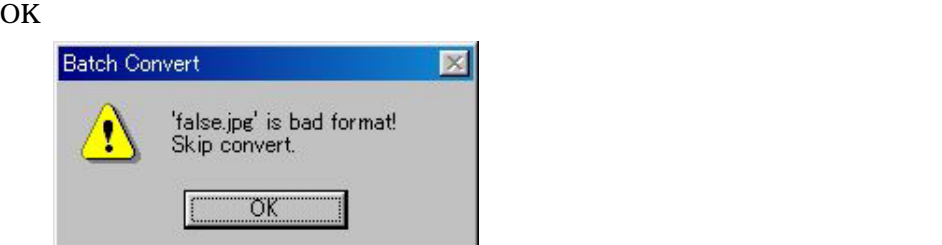

Convert

## File

Jpeg ImageViewer Open Ctrl+O

Close Ctrl+F4

## Tool

Status Bar

 $\mathcal T$ Size Up ]

Size Down [

Size Raw Ctrl+Alt+0

 $1$ 

Fit window Ctrl+F

### Window

Layer

Horizontal

Vertical

Close All Ctrl+L

## Version

 $\mathcal{A}$ 

 $\frac{1}{\sqrt{2\pi}}$